## 认证电子书

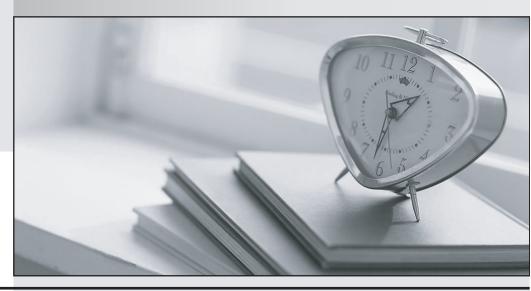

质 量 更 高 服 务 更 好

半年免费升级服务

http://www.itrenzheng.com

Exam : 74-679

Title: Windows Server 2008

Hosted Environments,

Configuring and Managing

Version: Demo

1.You have an Active Directory Domain Services (AD DS) domain that is set at the Windows Server 2003 functional level. You recently upgraded the operating systems on all domain controllers and file servers to Windows Server 2008. You need to make the shared file services redundant and prevent users from viewing directories that they do not have access to.

Which two actions should you perform? (Each correct answer presents part of the solution. Choose two.) A. Open the Active Directory Domains and Trusts snap-in. Raise the forest functional level to Windows Server 2008.

- B. Open the Active Directory Users and Computers snap-in. Raise the domain functional level to Windows Server 2008.
- C. Open the Active Directory Sites and Services snap-in. Configure all domain controllers as global catalog servers.
- D. Run the dfsutil property abde enable \\<domain-namespace-root> command. E. Run the dfsutil property abde enable \\<forest-root> command.

Answer: BD

2.You have a Windows Server 2008 shared hosting environment. You configure a virtual machine environment to test security updates. You plan to install several updates. One of the updates cannot be uninstalled. You need to be able to return the test environment to its original state after you install and test the updates.

What should you use?

- A. Microsoft Update
- B. a Hyper-V snapshot
- C. Windows Server Update Services
- D. Windows Update Stand-alone Installer

Answer: B

- 3. Your company hosts a Web application on a single server. The Web application is encrypted with SSL encryption that uses a trusted third-party certificate. You install two new servers, and you configure all three servers to use Network Load Balancing. You need to configure the certificates for the servers. What should you do?
- A. For each of the three servers, request a certificate so that the common name matches the servers host name.
- B. For each of the new servers, request a certificate so that the common name matches the external domain name for the application.
- C. For each of the new servers, request a certificate so that the friendly name matches the servers host name.
- D. Export the existing SSL certificate without the private key, and import it into each of the new servers.

Answer: B

4. You plan to deploy a Windows Server 2008 shared hosting environment. You have a Windows Web Server 2008 server named Server1. Your company will use Active Directory-Integrated DNS for name resolution. You need to install Active Directory Domain Services (AD DS) on Server1.

What should you do first?

A. Install the DNS Server server role on Server1.

- B. Install Windows Server 2008 Standard on Server1.
- C. Run the Adprep /forestprep command on Server1.
- D. Run the Adprep /domainprep command on Server1.

Answer: B

5. Your shared hosting Web servers are joined to an Active Directory Domain Services (AD DS) domain and are located in an organizational unit (OU) named Web Servers. You create local user accounts on your Web servers that will be used by IIS Manager. You need to ensure that the password policy for these user accounts is consistent across all Web servers.

What should you do?

- A. Create a Group Policy object that defines the password settings, and link it to the Web Servers OU.
- B. Create a fine-grained password policy that defines the password settings, and apply it to a global security group that contains all user accounts.
- C. Create a fine-grained password policy that defines the password settings, and apply it to the user accounts.
- D. Modify the Default Domain Controllers Policy password settings.

Answer: A

6.You have a Windows Server 2008 shared hosting environment that uses Active Directory Domain Services (AD DS). You use Windows Server Update Services (WSUS) to update software on your servers. Your WSUS environment uses centralized management. Each Web server is a member of a single management group. Several updates are released. You need to prevent only one of the updates from being installed on the Web servers.

What should you do?

- A. Delete the update from the WSUS server.
- B. Turn off Windows Update services on the Web servers by using Group Policy.
- C. In the WSUS Administrative Console, set the update status to Declined.
- D. In the WSUS Administrative Console, set the update status to Not Approved.

Answer: C

7.You have a Web server that runs Windows Server 2008. The server has one physical disk that is partitioned into two volumes. Volume C is 20 GB in size, and is 95 percent full. Volume D is 125 GB in size, and is 10 percent full. There is no additional space available to be allocated on the disk. You need to allocate additional space to volume C without affecting data that is stored on either volume. You open the Disk Management snap-in.

What should you do next?

- A. Use Convert to Dynamic Disk on C, and then create a spanned volume for C.
- B. Use Extend Volume on C, and then use Shrink Volume on D.
- C. Use Delete Volume on D, and then use Extend Volume on C.
- D. Use Shrink Volume on D, and then use Extend Volume on C.

Answer: D

8. You have multiple Windows Server Update Services (WSUS) servers. You need to provide weekly reports that describe security update activity for all servers.

What should you do?

- A. Configure each server as a replica server, and generate roll-up reports from any replica server.
- B. Configure each server to roll up reports from replica servers, and generate roll-up reports from any replica server.
- C. Configure one server as an upstream server and all others as replica servers. Then, generate roll-up reports from the upstream server.
- D. Configure one server as an upstream server and all others as replica servers. Then, generate roll-up reports from any replica server.

Answer: C

9. You use Hyper-V to host virtual machines on several Windows Server 2008 servers. You need to configure dynamic placement of virtual machines based on resource availability.

What should you do?

- A. Use the Hyper-V Manager console.
- B. Use System Center Virtual Machine Manager.
- C. Use Reliability and Performance Monitor on each Hyper-V server.
- D. Use Resource Monitor on each Hyper-V server.

Answer: B

10. Your shared hosting Web servers are joined to an Active Directory Domain Services (AD DS) domain and are located in an organizational unit (OU) named Web Servers. You create and configure a Group Policy object (GPO) named Secure Web Servers that defines user settings. You link the Secure Web Servers GPO to the Web Servers OU. You need to ensure that the user settings defined by the GPO are applied when any user logs on to a Web server.

What should you do?

- A. Configure the GPO Link option as Enforced on the Web Servers OU.
- B. Select the Block Inheritance option on the Web Servers OU.
- C. Select the Loopback Policy option on the Secure Web Servers GPO.
- D. Select the Loopback Policy option on the Default Domain Policy GPO.

Answer: C